# TEMA 6.3: ELIMINACIÓN DE IMÁGENES

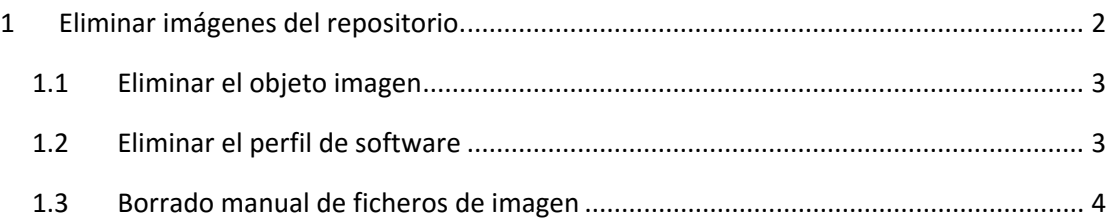

## <span id="page-1-0"></span>1 ELIMINAR IMÁGENES DEL REPOSITORIO.

La consola de administración *web* de OpenGnSys permite eliminar objetos de tipo imagen y perfil de *software*, además del borrado directo de ficheros del repositorio.

Para eliminar una imagen del repositorio hay que ir a la pestaña "repositorio" de la consola y escoger "eliminar imagen del repositorio"

#### -- 日 Repositorios

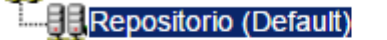

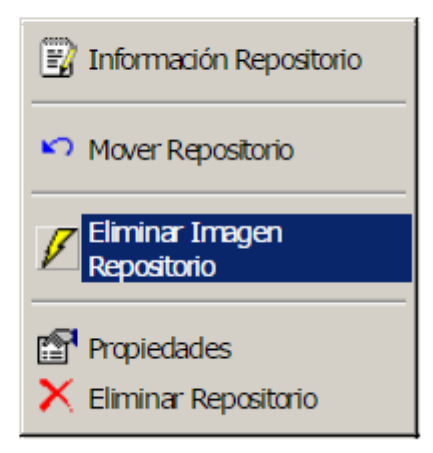

Nos aparece un listado de imágenes del repositorio y marcamos la queremos eliminar. Tambien podemos marcar que se elimine el objeto imagen creado desde la pestaña de "imágenes"

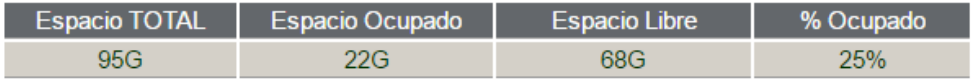

# **Imagenes Disponibles**

Vista Repositorio Completo

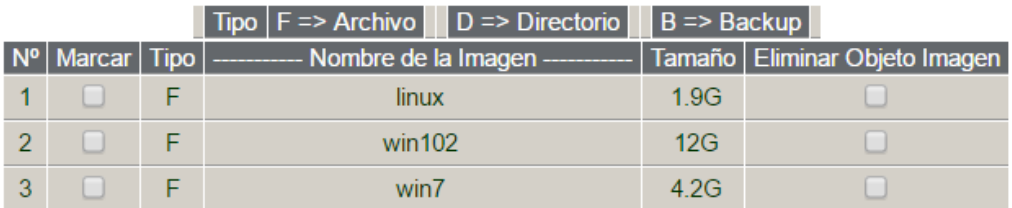

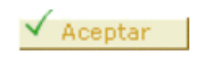

Si el repositorio está en un servidor diferente al servidor de administración (consola web) entonces el proceso para eliminar una imagen del repositorio consta de 3 pasos diferenciados:

- Eliminación del objeto *Imagen*.
- Eliminación del *Perfil software* asociado, siempre que no sea común a otras imágenes definidas.
- Borrado manual de los ficheros de imágenes del repositorio.

#### <span id="page-2-0"></span>1.1 ELIMINAR EL OBJETO IMAGEN

Para borrar la definición de un objeto *Imagen*, el administrador de la Unidad Organizativa debe acceder a la lista de objetos definidos en la pestaña *Imágenes* de la consola *web* de OpenGnSys, seleccionar la imagen deseada y pulsar en la opción *Eliminar Imagen*. Antes de ejecutar la operación, debe apuntarse el valor del nombre canónico y del *Perfil software* asociado.

El siguiente ejemplo muestra como eliminar la imagen "Ubuntu 12.04.1" de "Repositorio Triana".

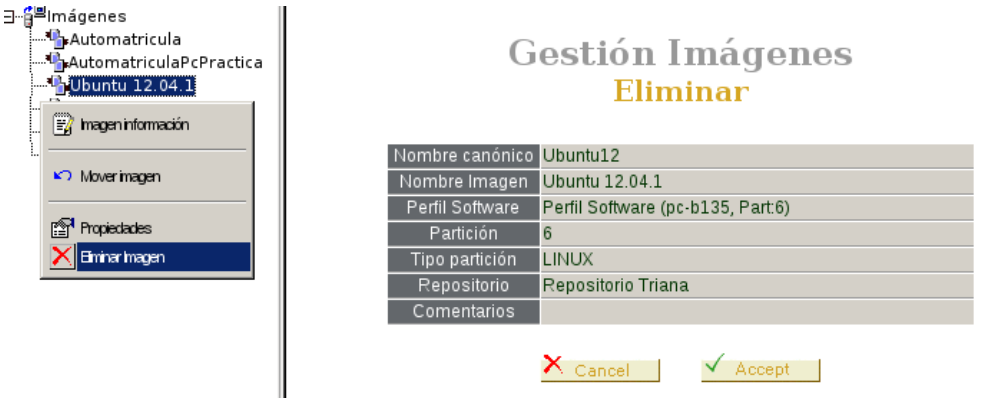

#### <span id="page-2-1"></span>1.2 ELIMINAR EL PERFIL DE SOFTWARE

Sólo debe eliminarse el objeto *Perfil Software* que contenga un inventario de aplicaciones que ya no se vaya a utilizar por ningún objeto *Imagen*. Para ello, el administrador de la Unidad Organizativa tiene que acceder a la pestaña *Software*, desplegar la lista de perfiles y seleccionar el que se desea borrar.

El formulario de eliminación indica cuántas imágenes están asociadas al perfil de *software* seleccionado, así que debe comprobarse que este número está a cero antes de ejecutar la operación.

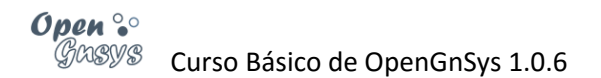

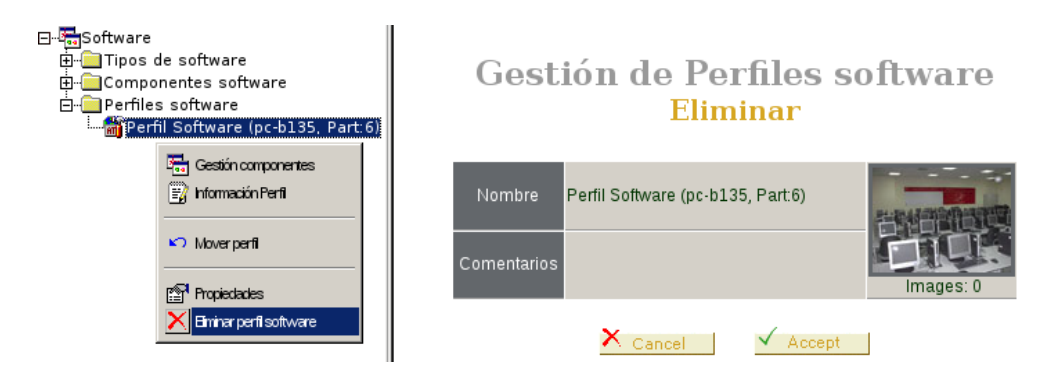

El ejemplo siguiente muestra la pantalla de eliminación del "Perfil Software (pc-b135, Part 6)", que no tiene ninguna imagen asociada (Imágenes: 0).

#### <span id="page-3-0"></span>1.3 BORRADO MANUAL DE FICHEROS DE IMAGEN

El proceso de borrado de ficheros debe realizarse de forma segura y manteniendo las condiciones necesarias para evitar la pérdida de datos. Por lo tanto, el administrador de la Unidad Organizativa debe ser quien elimine dicha información de manera concienzuda y sin intermediarios

Los ficheros de imágenes se almacenan en el directorio */opt/opengnsys/images* de cada repositorio. Para acceder a dichos ficheros y eliminar las imágenes, el administrador tiene que conectarse por SSH al servidor utilizando una cuenta con permisos para realizar estas operaciones.

Una imagen consta normalmente de 3 ficheros (hay que tener en cuenta que **NombreCanónico** es el valor del campo correspondiente al de las propiedades del objeto *Imagen* previamente eliminado, respetando las mayúsculas y minúsculas originales):

- NombreCanónico*.img* es la imagen en sí misma con el volcado completo del sistema de archivos; debe ocupar una gran cantidad de espacio en disco.
- NombreCanónico*.img.sum*: suma de comprobación de seguridad de la imagen.
- NombreCanónico*.img.torrent*: datos para restaurar la imagen usando el protocolo P2P.

Puede existir para cada imagen un segundo conjunto de ficheros, con extensión *.ant*, generados por el proceso estándar de creación de imágenes de la consola de administración *web*, conteniendo una copia de seguridad de la imagen.

El siguiente cuadro muestra un ejemplo de ejecución del comando para obtener el listado de ficheros del directorio de imágenes de un repositorio (el comando a ejecutar está en letra cursiva).

\$ *ls -lh /opt/opengnsys/images* total 24G drwxr-xr-x 18 root root 4,0K oct 10 12:03 groups -rw-r--r-- 1 root root 3,4G oct 9 11:30 Ubuntu12.img -rw-r--r-- 1 root root 3,3G oct 1 12:10 Ubuntu12.img.ant -rw-r--r-- 1 root root 33 oct 9 13:32 Ubuntu12.img.sum -rw-r--r-- 1 root root 267K oct 9 13:32 Ubuntu12.img.torrent

-rw-r--r-- 1 root root 267K oct 1 12:12 Ubuntu12.img.torrent.ant -rw-r--r-- 1 root root 16G oct 9 11:45 Win7.img -rw-r--r-- 1 root root 33 oct 9 13:32 Win7.img.sum -rw-r--r-- 1 root root 1,3M oct 9 13:34 Win7.img.torrent

### **Borrado a partir de la versión 1.0.4a**

A partir de la versión OpenGnSys 1.0.4, se ha preparado el *script deleteimage* para la gestión del borrado de ficheros de imágenes en el repositorio.

Para borrar los ficheros asociados a una imagen, solo es necesario introducir como parámetro el nombre canónico de dicha imagen.

*sudo deleteimage* NombreCanónico

El programa también puede recibir un calificador opcional para eliminar los ficheros de la imagen normal y de su copia de seguridad (con extensión *.ant*).

*sudo deleteimage -b* NombreCanónico

Por último, el programa permite también recuperar la copia de seguridad, renombrando automáticamente los ficheros para que puedan utilizarse como una imagen normal.

*sudo deleteimage -r* NombreCanónico

*Nota: los calificadores -b y -r son opcionales y mutuamente excluyentes.*

Siguiendo con ejemplo anterior, se muestra como eliminar los ficheros de la imagen "Win7", recuperar la copia de seguridad de la imagen "Ubuntu12" y listar el contenido del directorio.

\$ *sudo deleteimage Win7* \$ *sudo deleteimage -r Ubuntu12* \$ *ls -lh /opt/opengnsys/images* total 4G drwxr-xr-x 18 root root 4,0K oct 10 12:03 groups -rw-r--r-- 1 root root 3,3G oct 1 12:10 Ubuntu12.img -rw-r--r-- 1 root root 267K oct 1 12:12 Ubuntu12.img.torrent

#### **Borrado en versiones previas a OpenGnSys 1.0.4a**

De un modo general, y necesario en las versiones anteriores a la 1.0.4a, para eliminar el contenido de los ficheros de imágenes que no son necesarios debe ejecutarse las órdenes siguientes:

*cd /opt/opengnsys/images sudo rm* NombreCanónico*.img* sudo rm NombreCanónico*.img.sum* NombreCanónico*.img.torrent* Una vez eliminada, puede recuperarse la copia de seguridad de la imagen, ejecutando los comandos siguientes:

*cd /opt/opengnsys/images*

*sudo mv* NombreCanónico*.img.ant* NombreCanónico*.img sudo mv* NombreCanónico*.img.torrent.ant* NombreCanónico*.img.torrent*

Por último, el siguiente ejemplo muestra como eliminar la última versión de la imagen "Ubuntu12" y recuperar su copia de seguridad.

*cd /opt/opengnsys/images sudo rm Ubuntu12.img Ubuntu12.img.sum Ubuntu12.img.torrent sudo mv Ubuntu12.img.ant Ubuntu12.img sudo mv Ubuntu12.img.torrent.ant Ubuntu12.img.torrent*